### 西肯麦非 VPN 工业远程通信解决方案 远程调试 移动监控 数据采集 数据上云 软件网关

## 西门子 MPI 转 USB 连接 PLC(CP5711DP) 连接指南

■本指南将引导您使用西门子 5711DP MPI 转 USB, 远程访问 PLC;

英文官网:[www.secomea.com](http://www.secomea.com/)

中文官网:[www.xikenmai.com](http://www.xikenmai.com/)

中文版本:171011

**secumed** 

操作步骤:

- 1. 将 300PLC 与 DP 的串口连接,将 DP 的 USB 口与 SiteManager 远 程网关的 USB 口连接, 给设备上电
- 2. 设置 SiteManager 远程网关连接到 GateManager 服务器
- 3. 添加设备信息

起一个设备名称>>>选择西门子>>>USB Adapter>>>在 Device &Prarameters 下框添加信息 lin

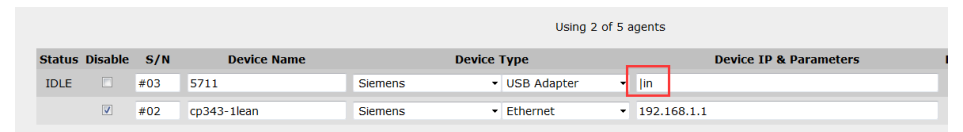

4. 回到 LinkManager 客户端账户界面,点击 SiteManager 远程网关 名称前面的"+"号,将看到添加的设备

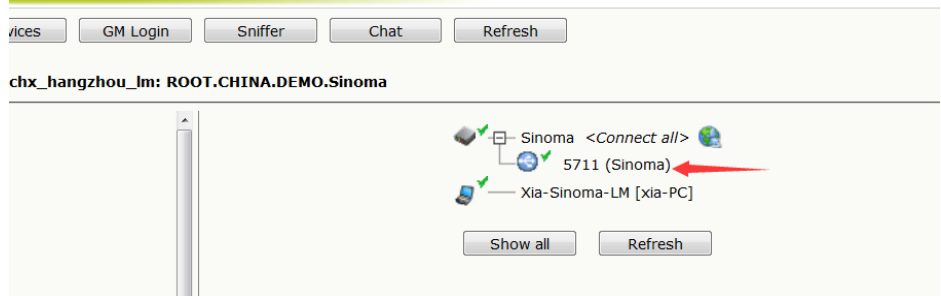

#### 5. 鼠标单击设备名称,创建远程的链路

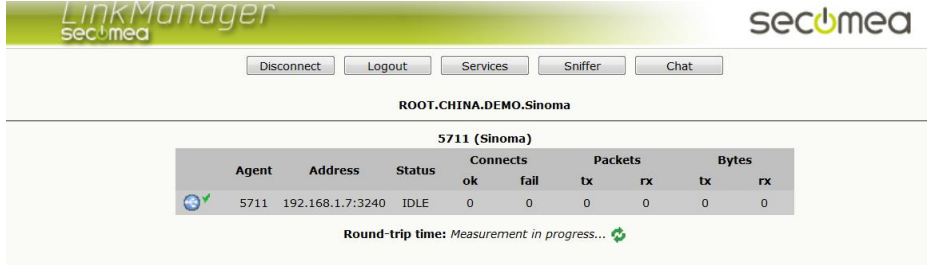

6. 鼠标单击设备名称的瞬间,电脑将会安装 USB 的驱动,到设备 管理器界面查看 USB 驱动是否已安装,

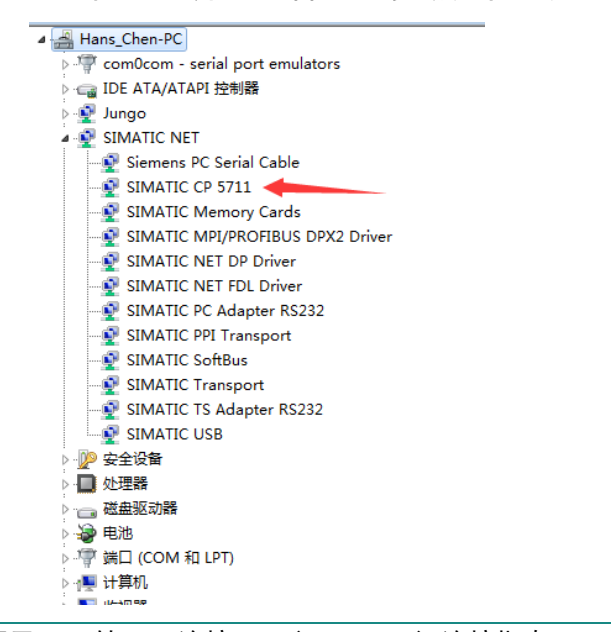

注意: 远程连接 USB 设备, 远程访问时一定要安装好 USB 的驱动 (就像本地连接 USB 装驱动一样), 否则不能远程的访问 USB 设备

7. 打开 Step7 编程软件, 新建一个项目

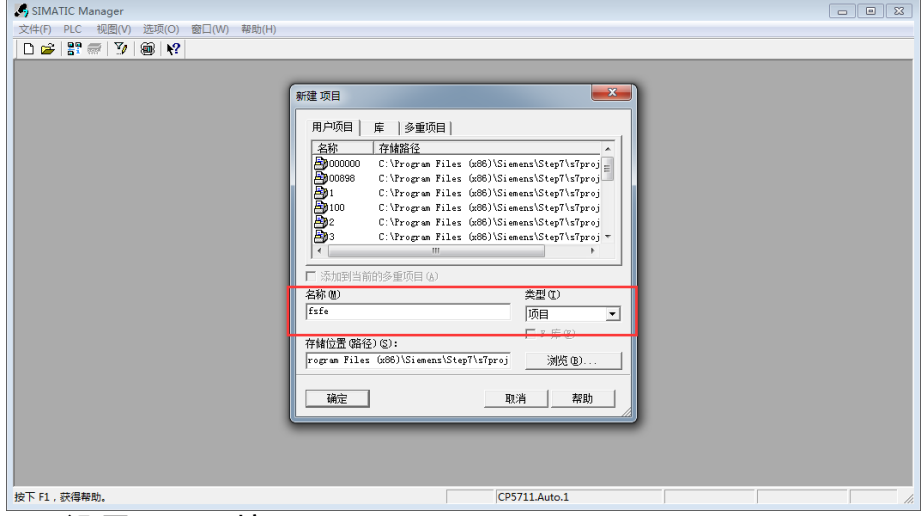

#### 8. 设置 PG/PC 接口

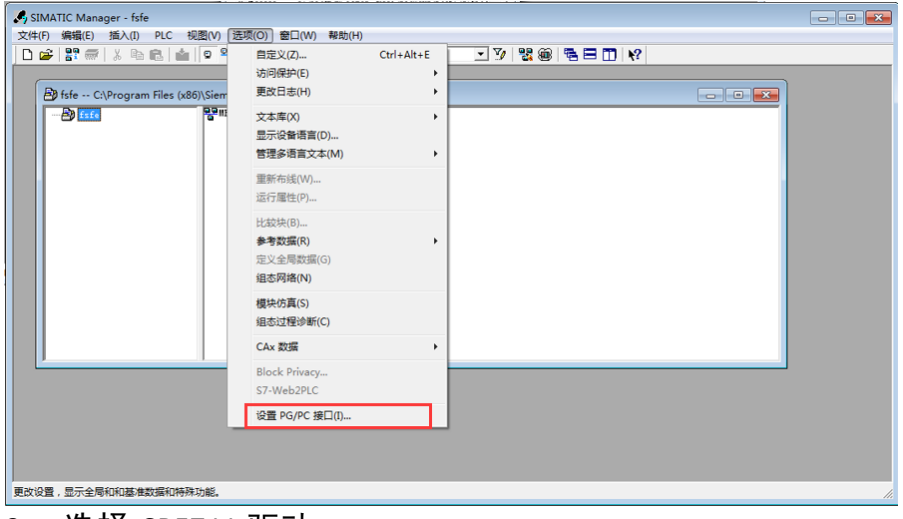

9. 选择 CP5711 驱动

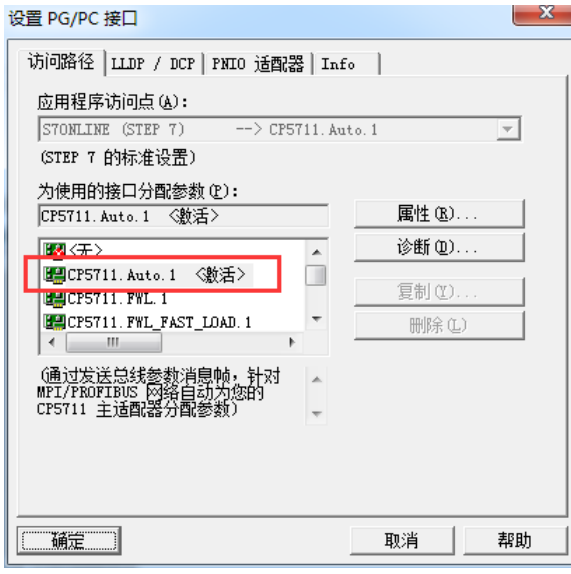

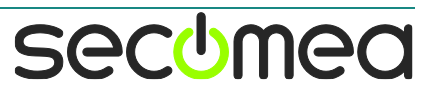

#### 10. 点击 PLC>>>将站点上传到 PG

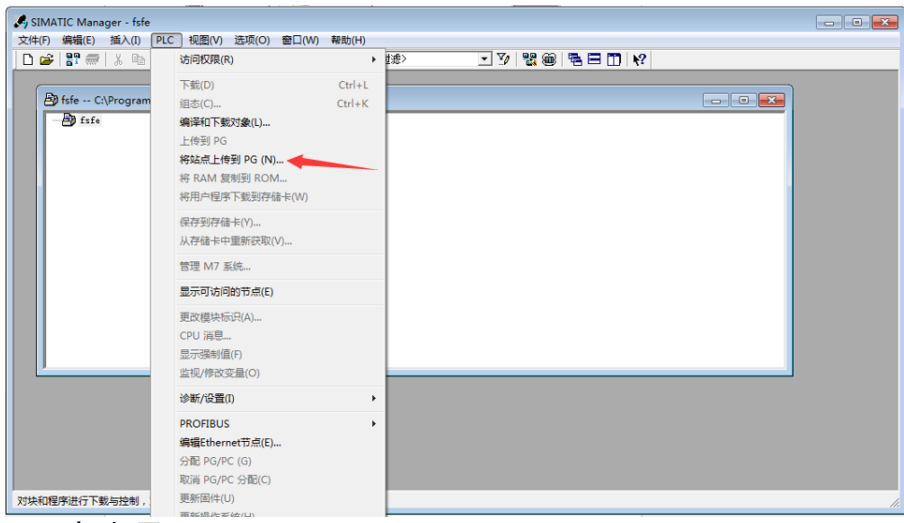

#### 11. 点击显示

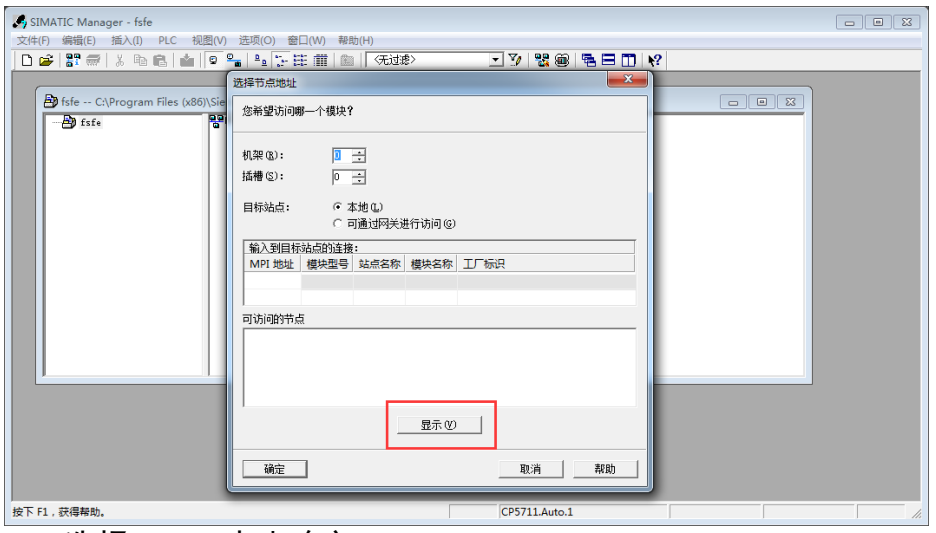

#### 12. 选择 MPI,点击确定

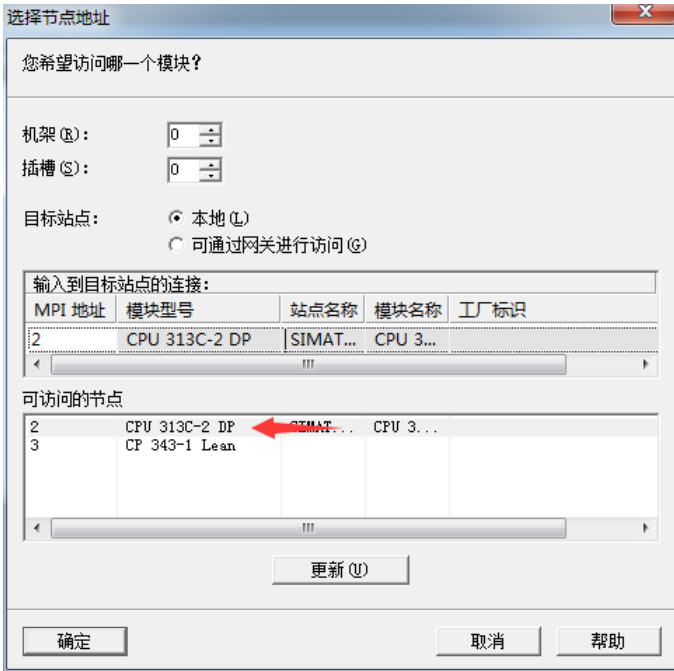

#### 13. 将上传 PLC 的程序

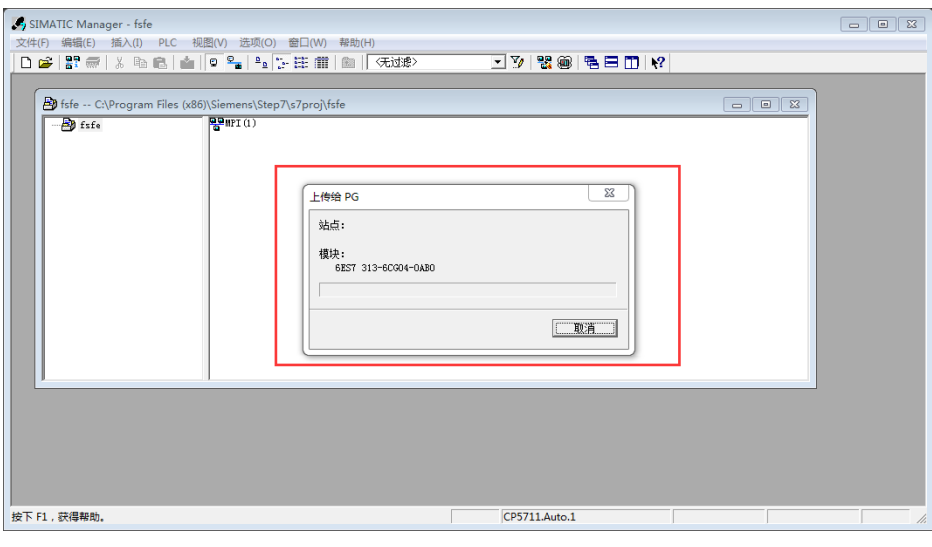

#### 14. 上传完成

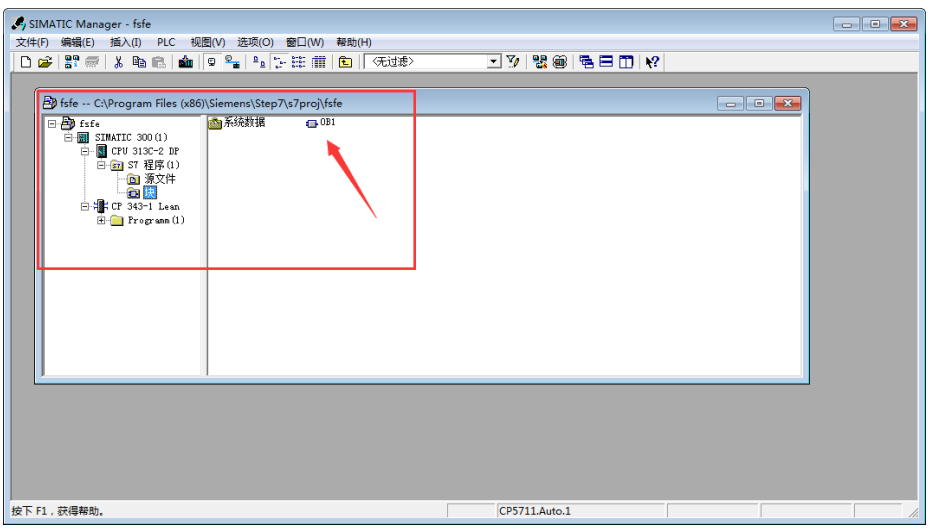

#### 15. 点击在线监控

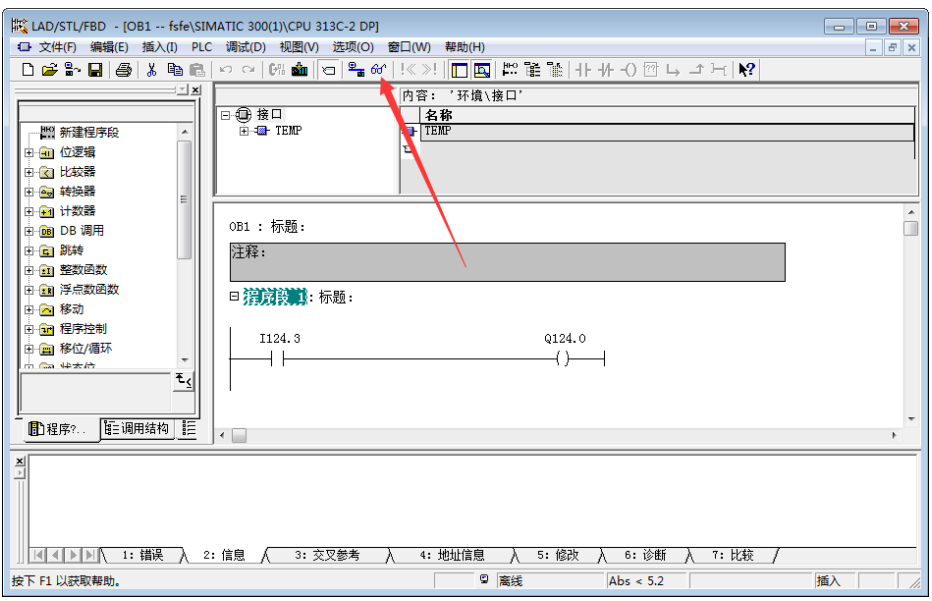

**secumed** 

#### 16. 在线状态

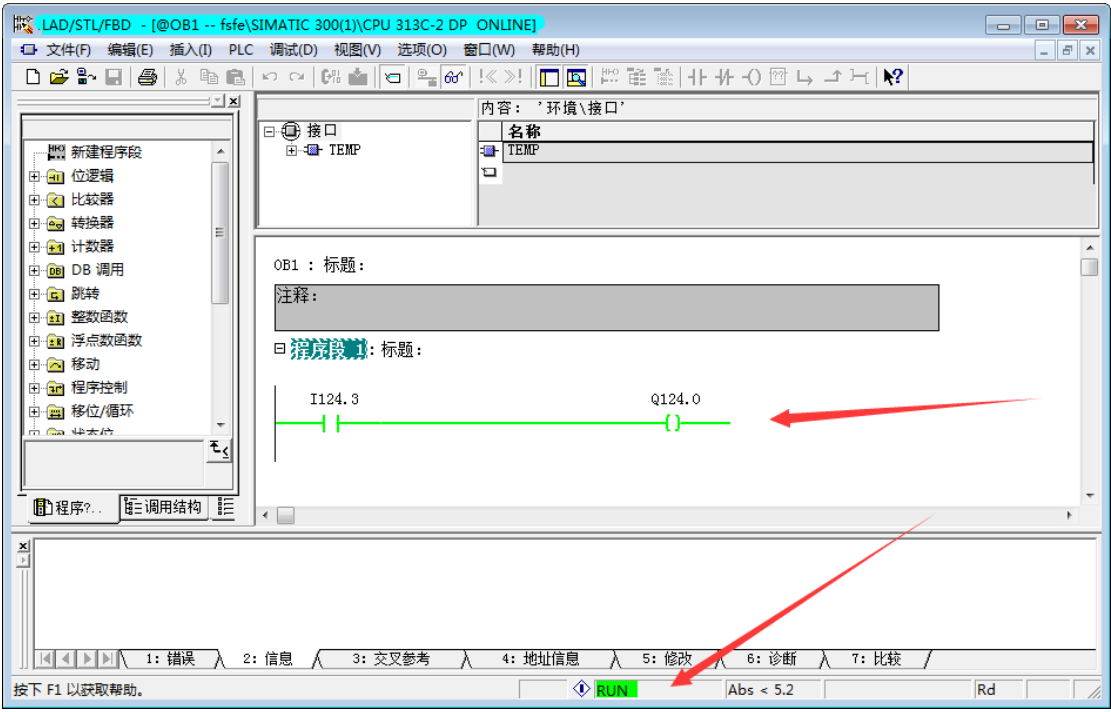

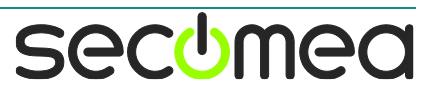

# 西肯麦 Secomea

可私有化部署的非VPN工业远程通信方案

远程调试 | 手机监控 | 数据采集 | 远程安全 | 数据上云 | 软件网关

适用于设备制造商、系统集成商、公共事业项目、工厂

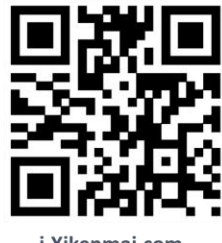

i.Xikenmai.com

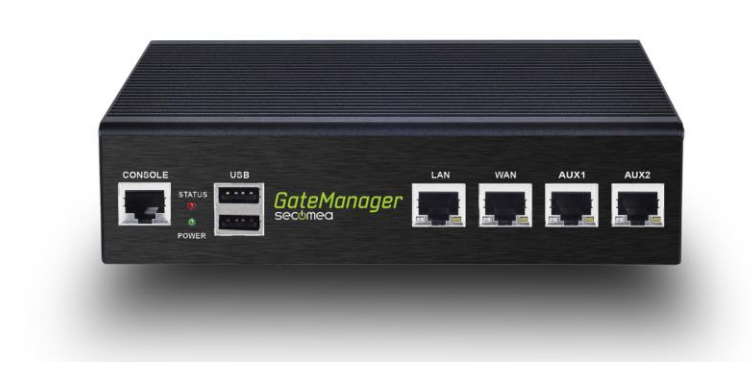

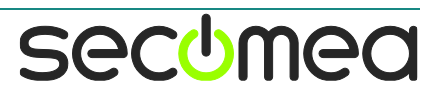